# ZOOM 화상강의 활용매뉴얼

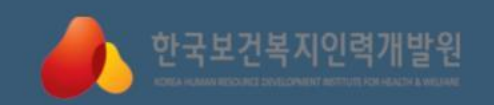

## 실시간 강의를 위한 방법 1 **모바일 참여 방법**

**HAVIS BOINTS** 

toom

Colera listrar

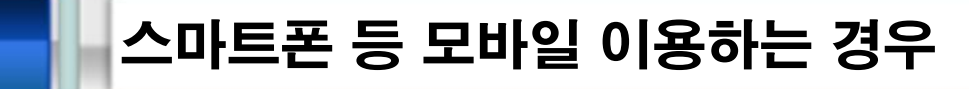

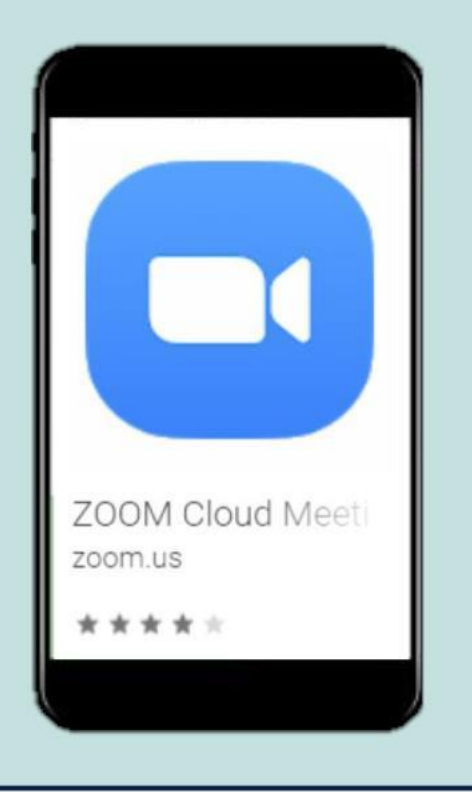

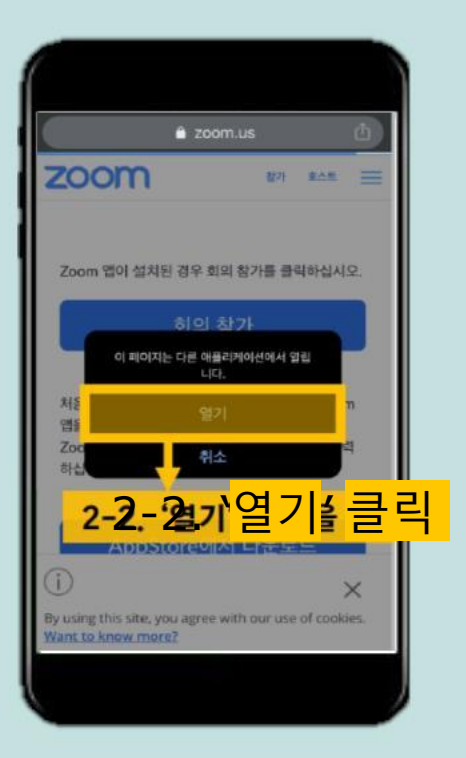

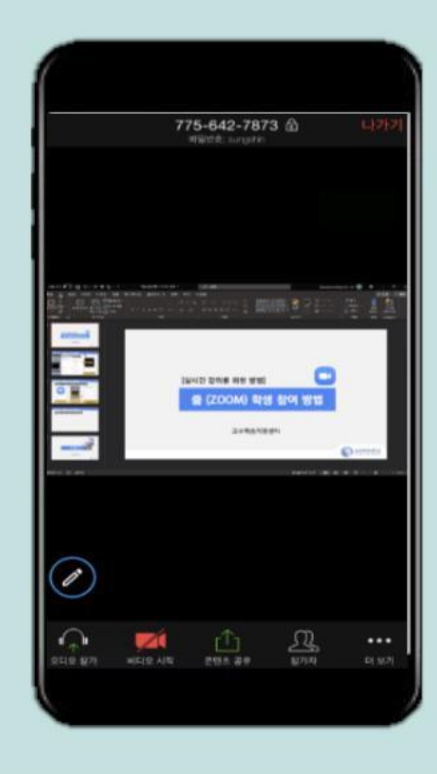

1. 모바일 이용 교육생은 사전 'ZOOM'앱을 다운 받습니다.

2-1. 교육운영담당자가 공유한 링크를 크롬으로 접속합니다.

3. 'ZOOM' 앱에 연결되 어 입장하였습니다. ☺

#### 2 스마트폰 등 모바일 이용하는 경우 (ID/PW)

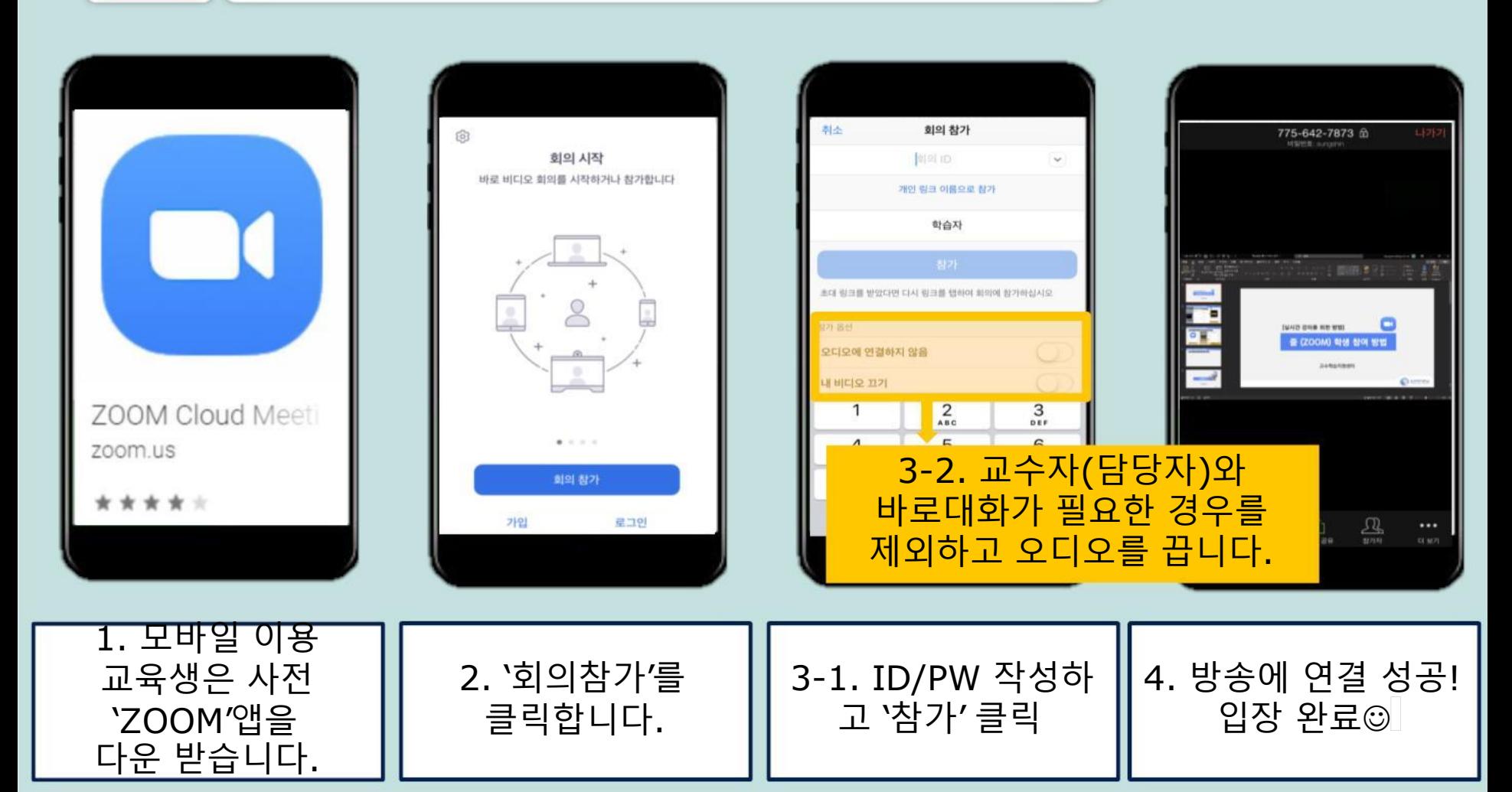

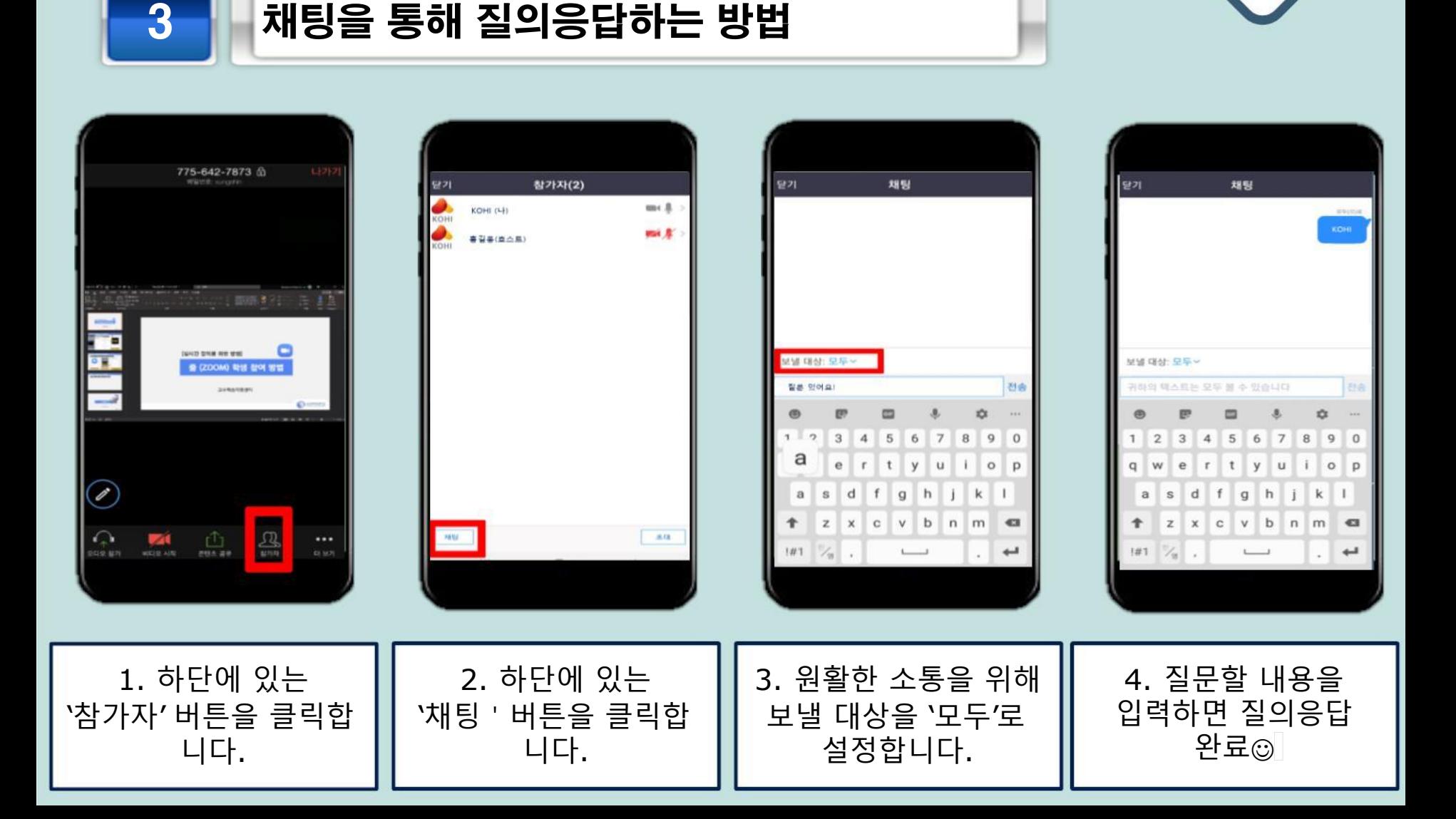

4 이것만은 알아두세요!

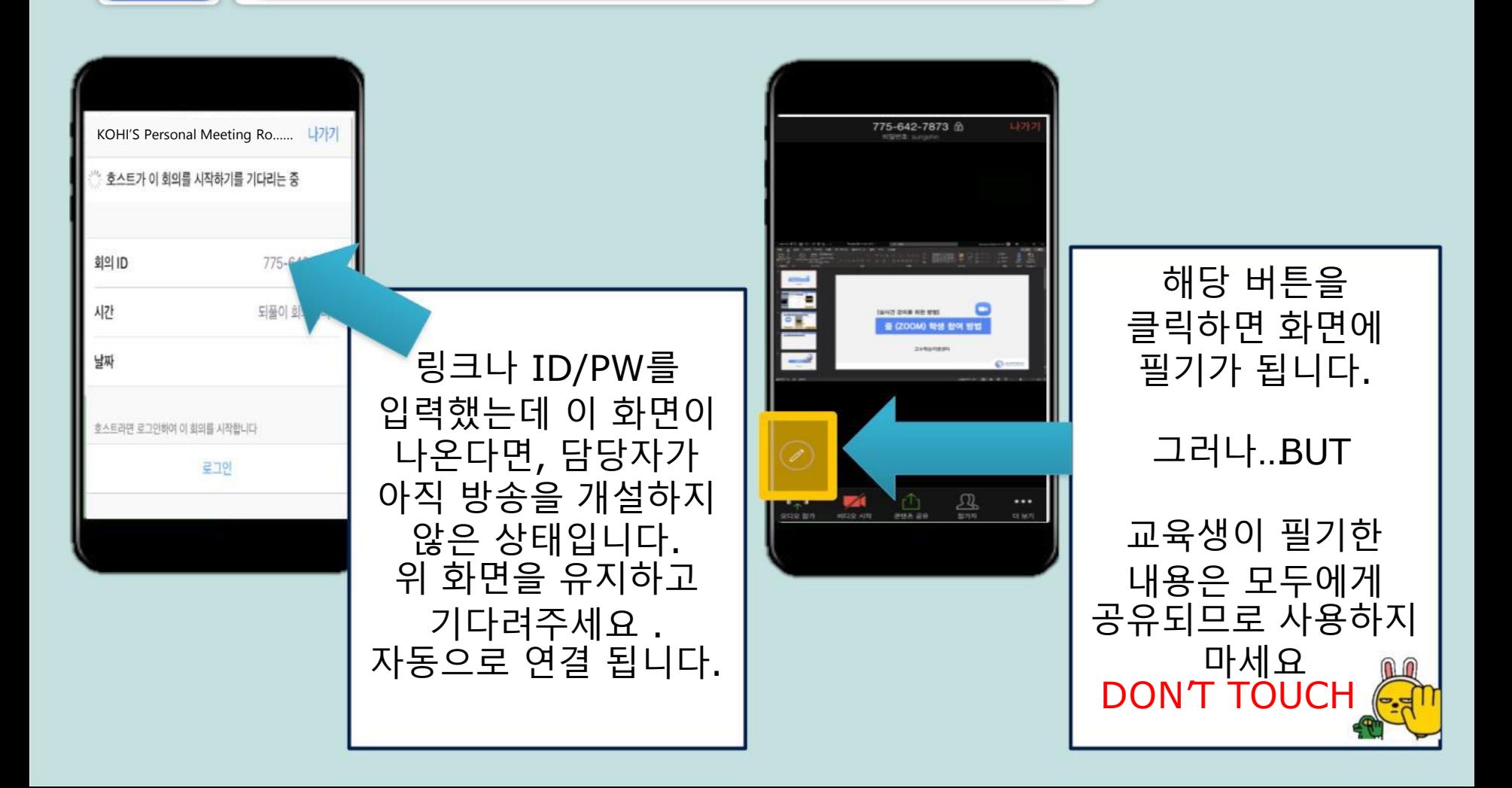

4 1 이것만은 알아두세요!

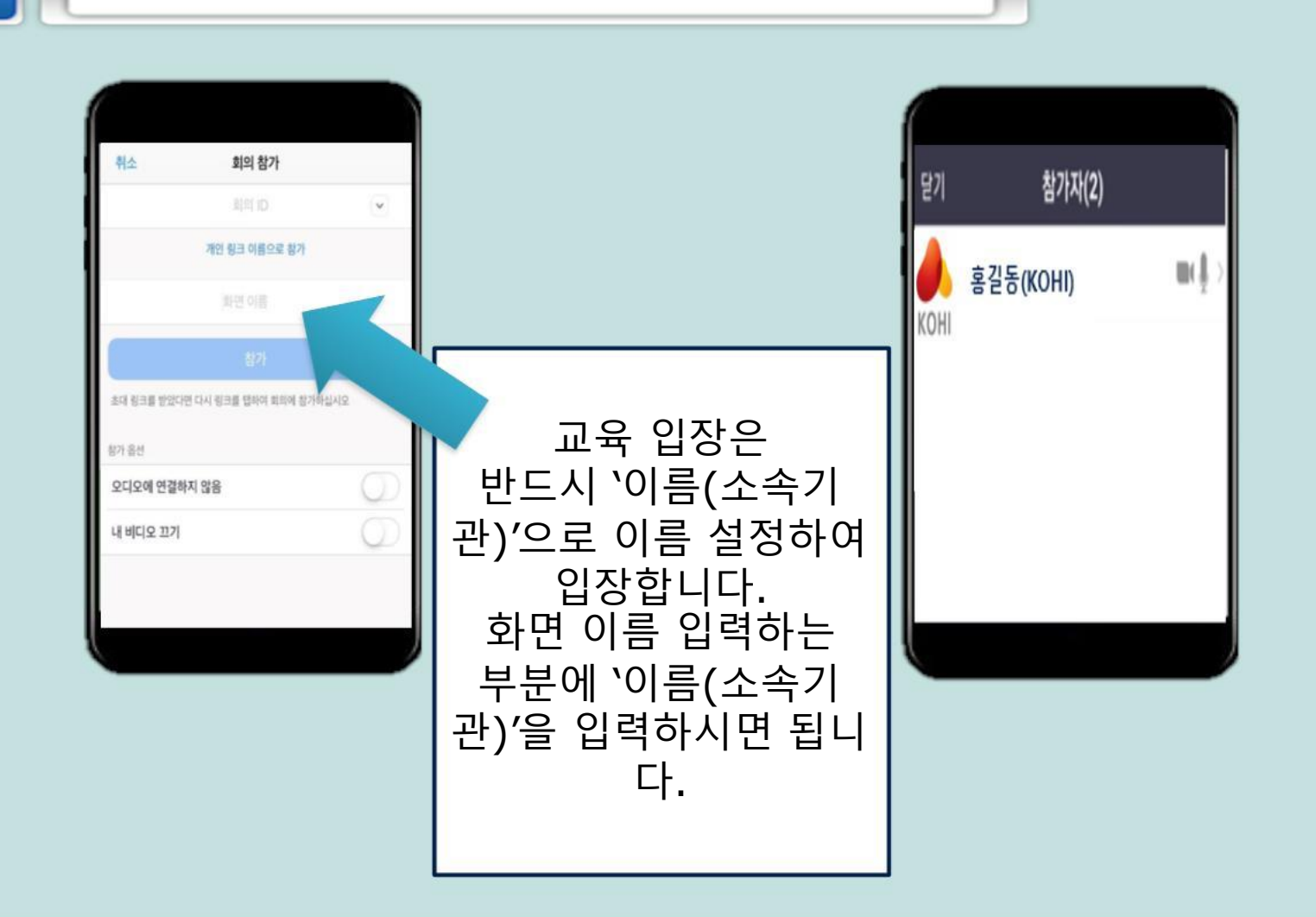

## 실시간 강의를 위한 방법 2**PC 참여 방법**

zoom

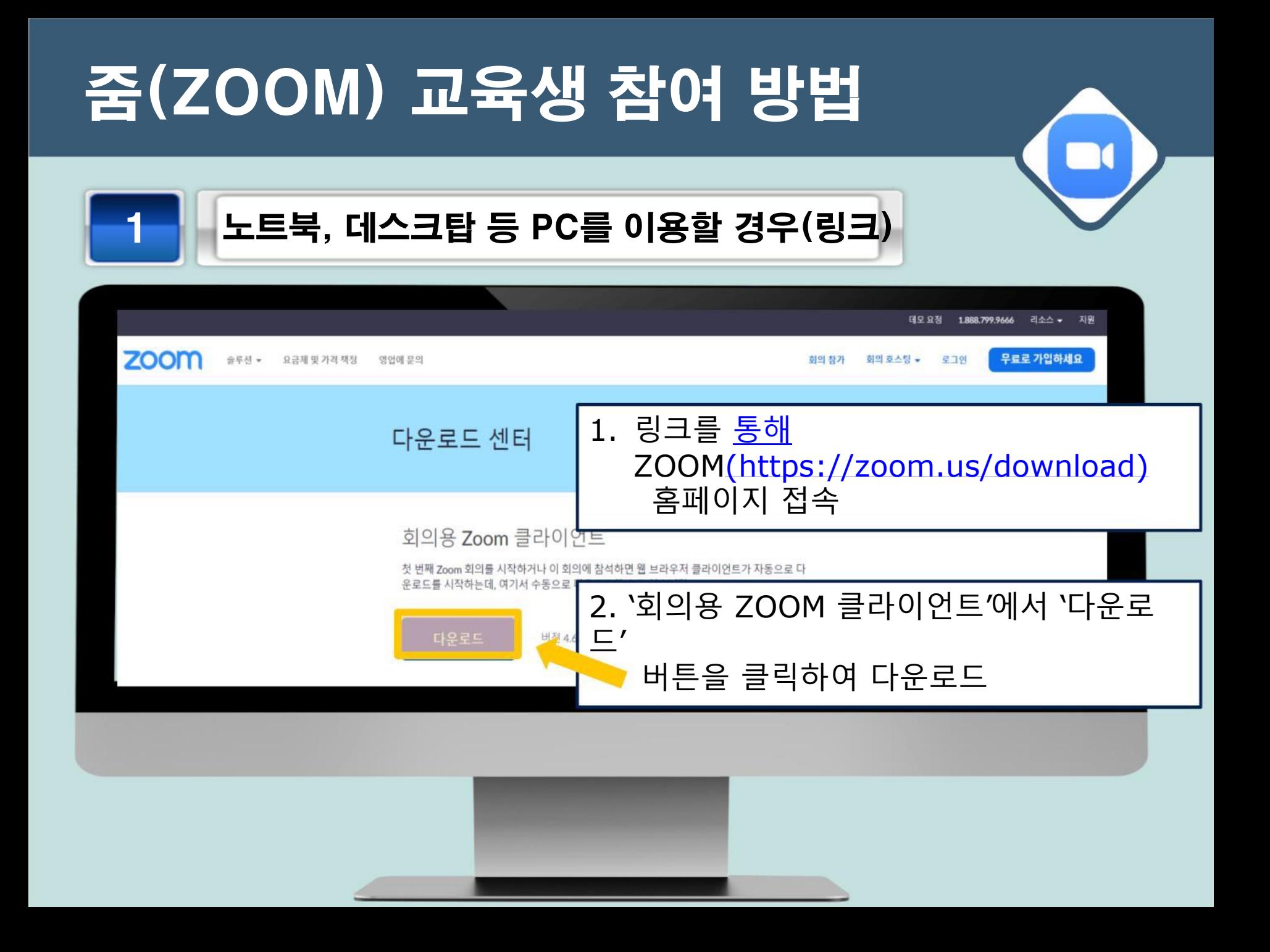

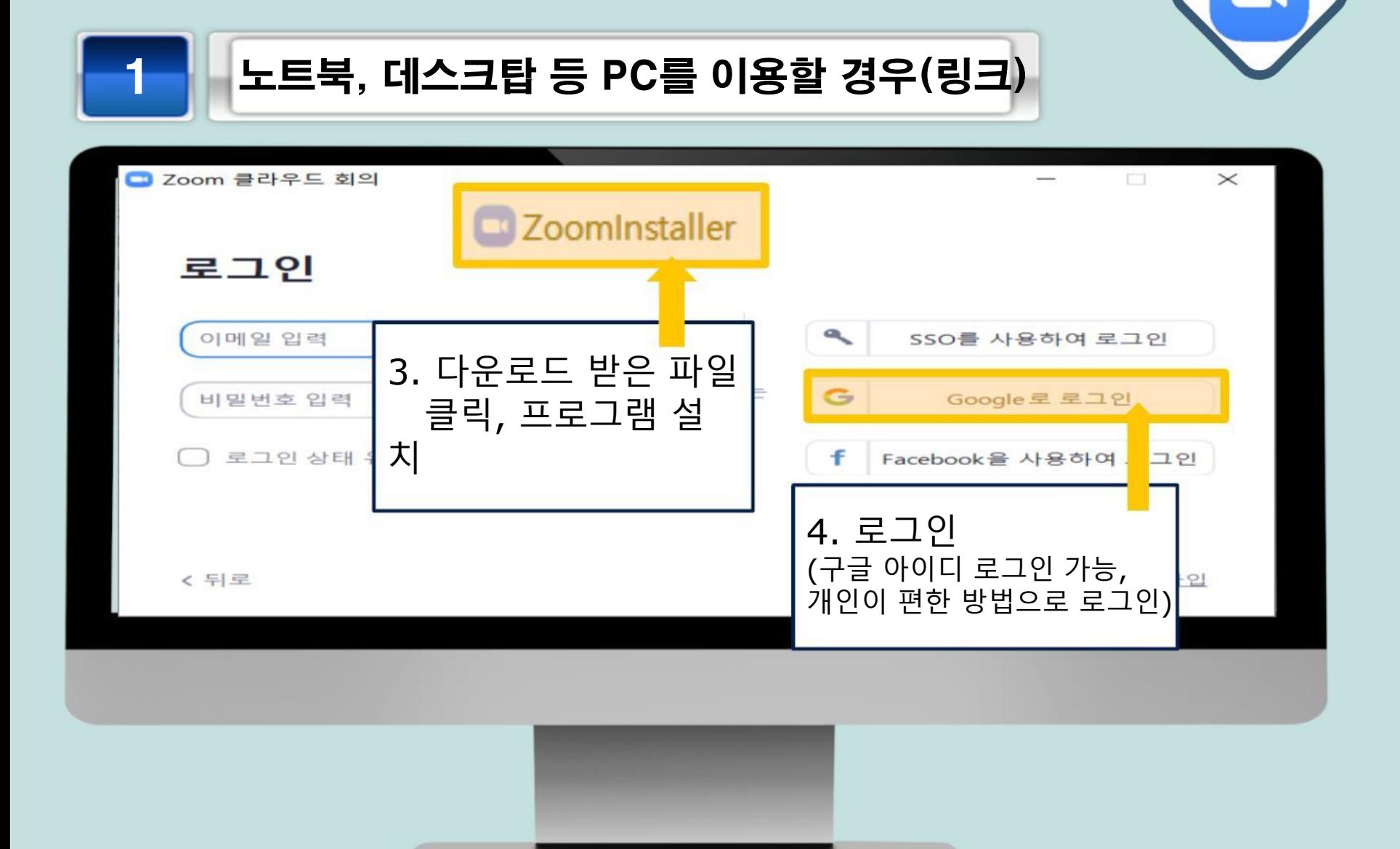

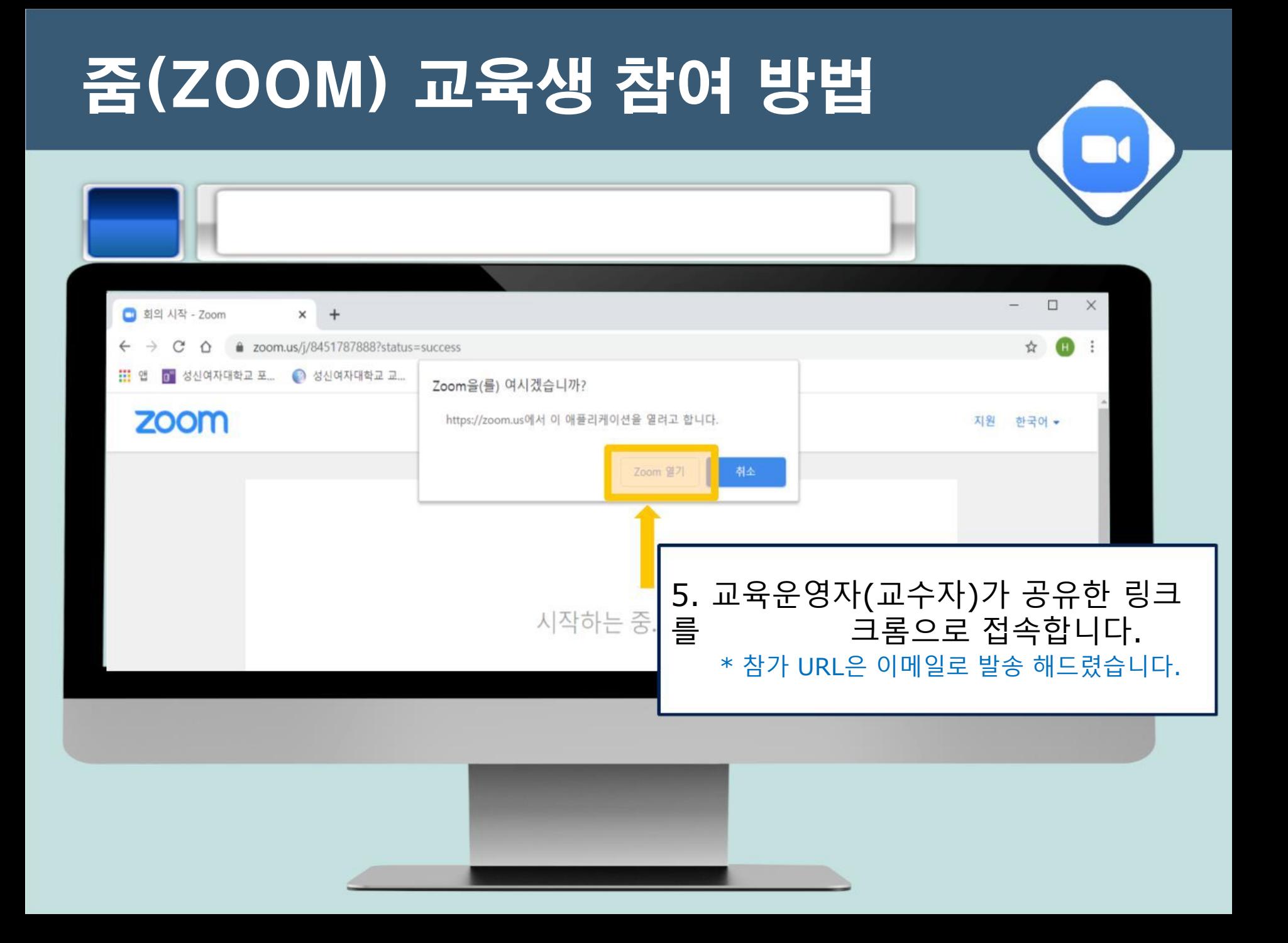

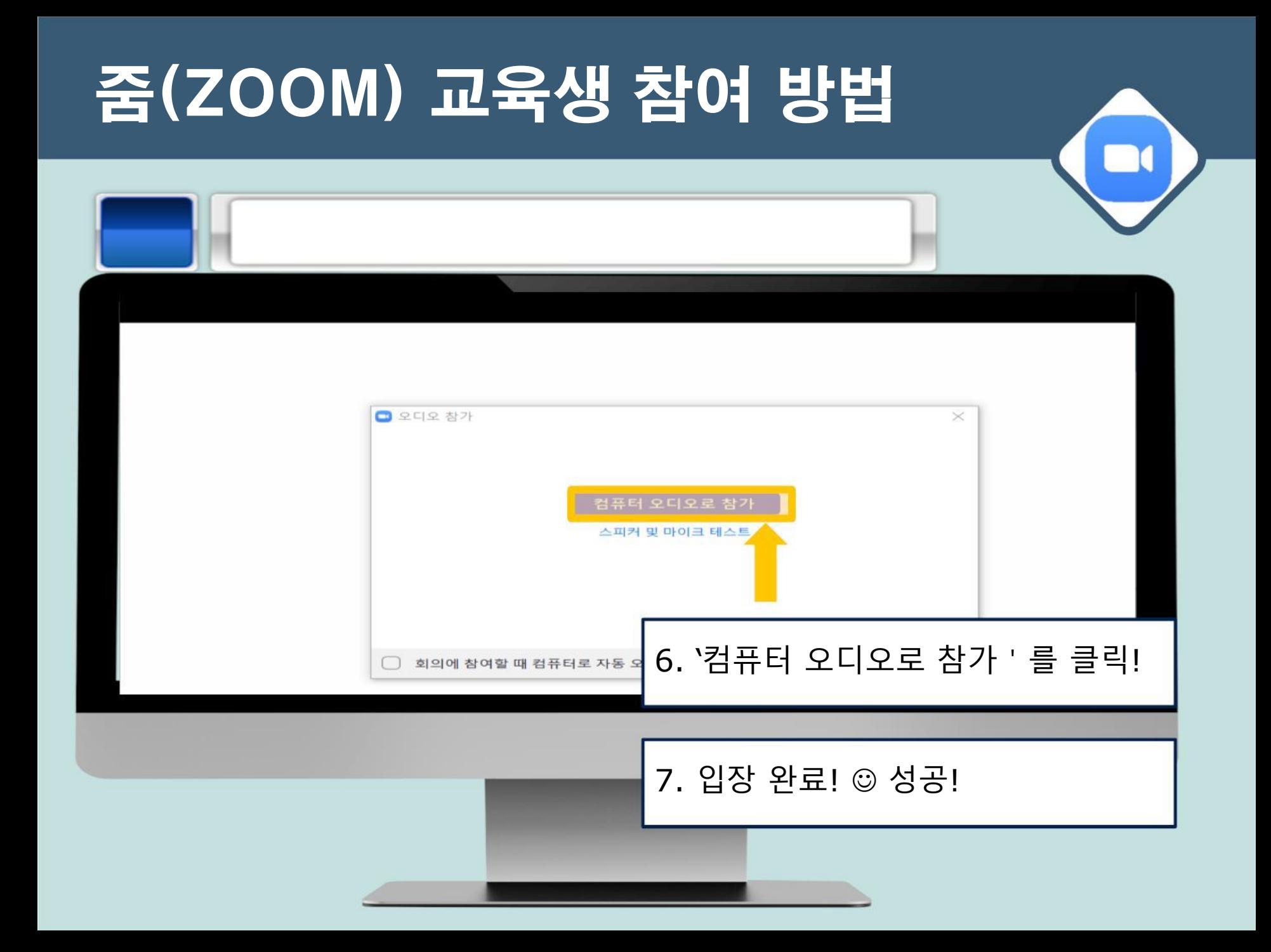

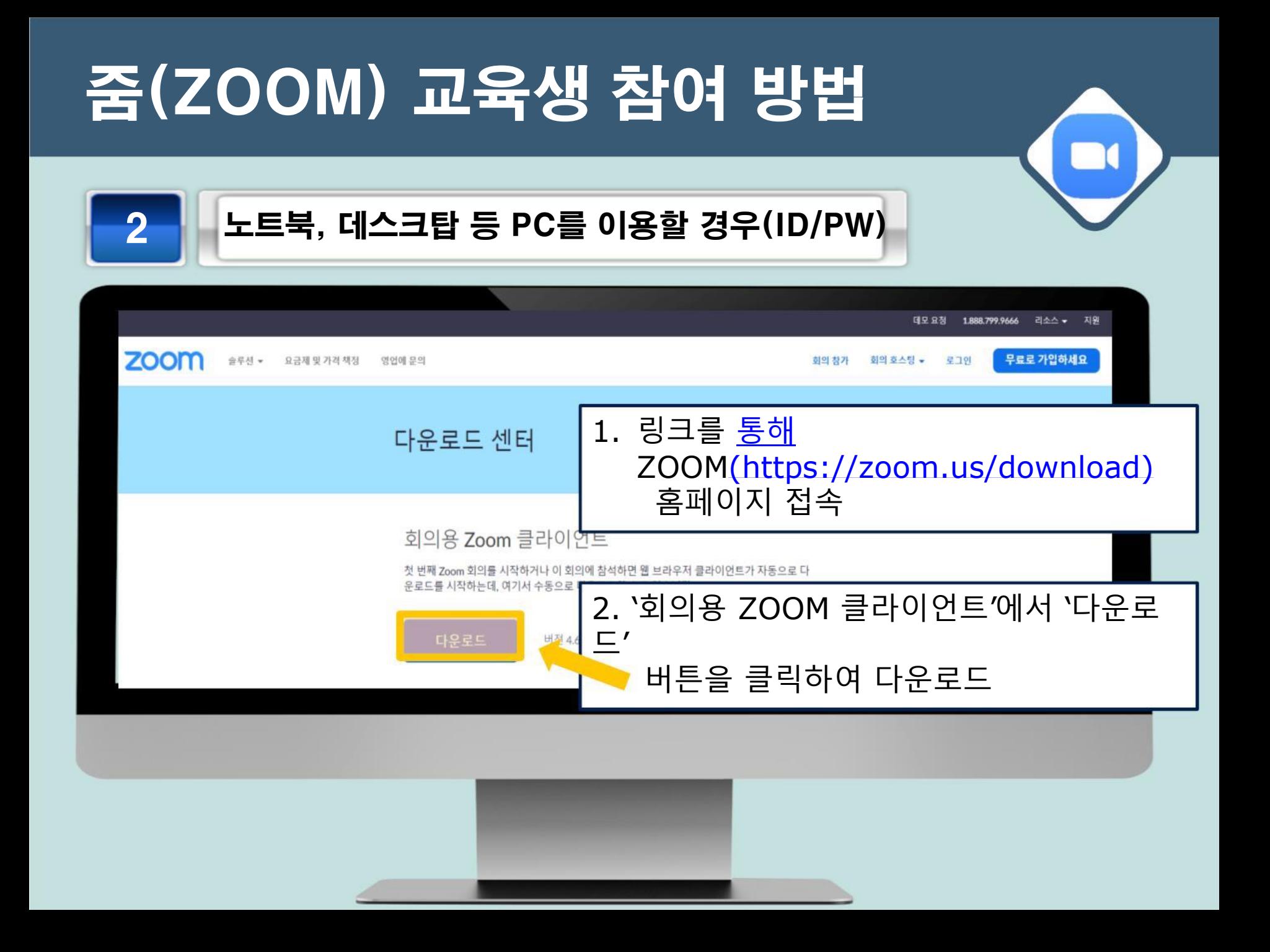

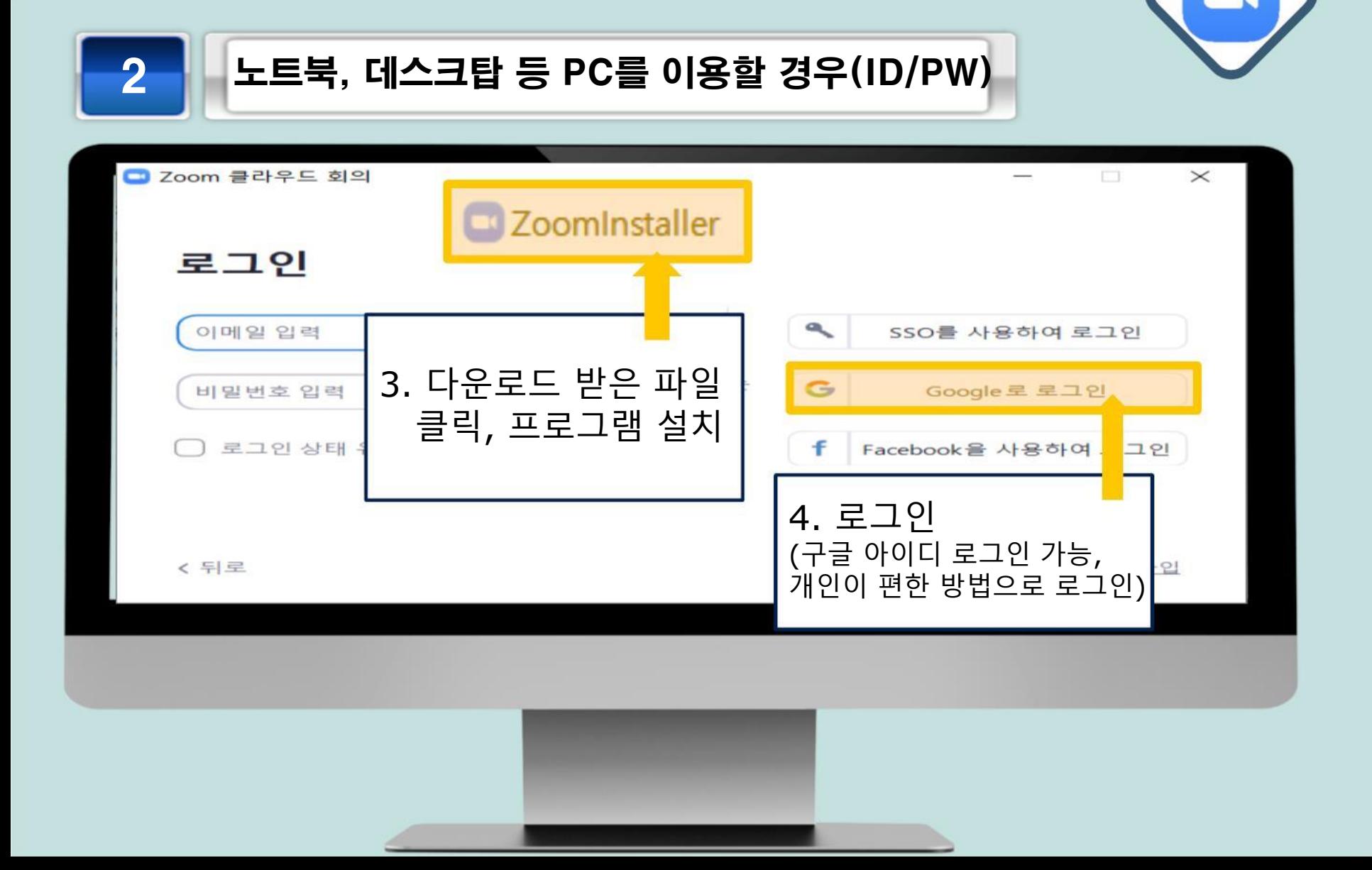

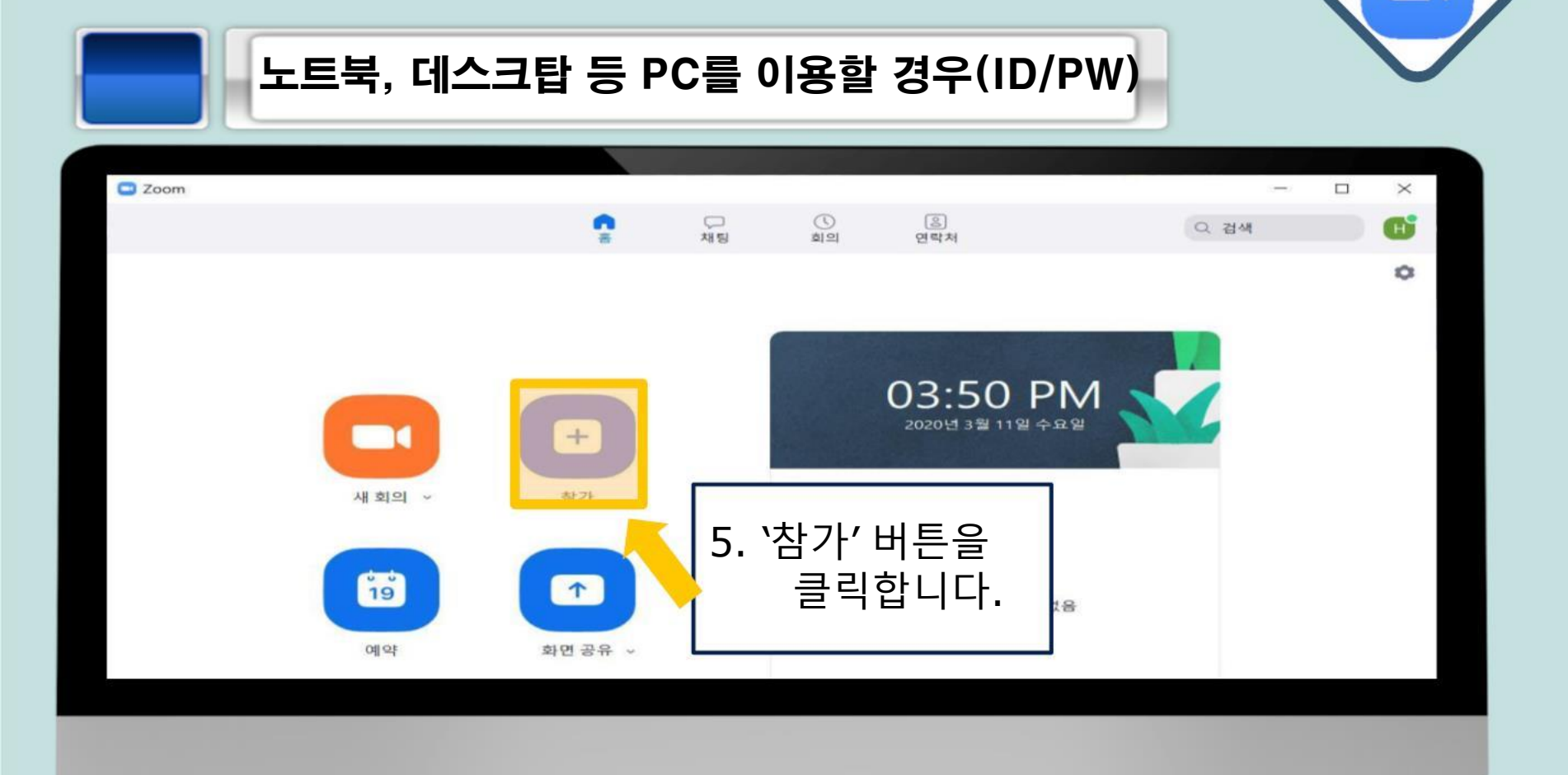

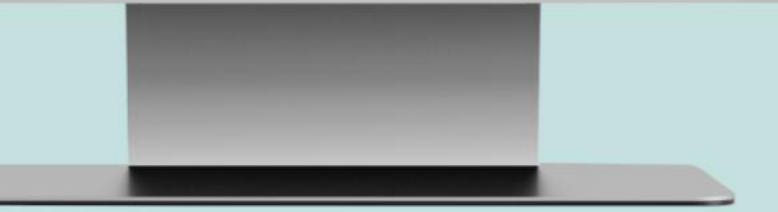

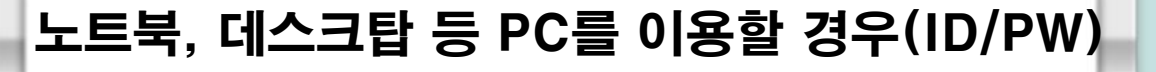

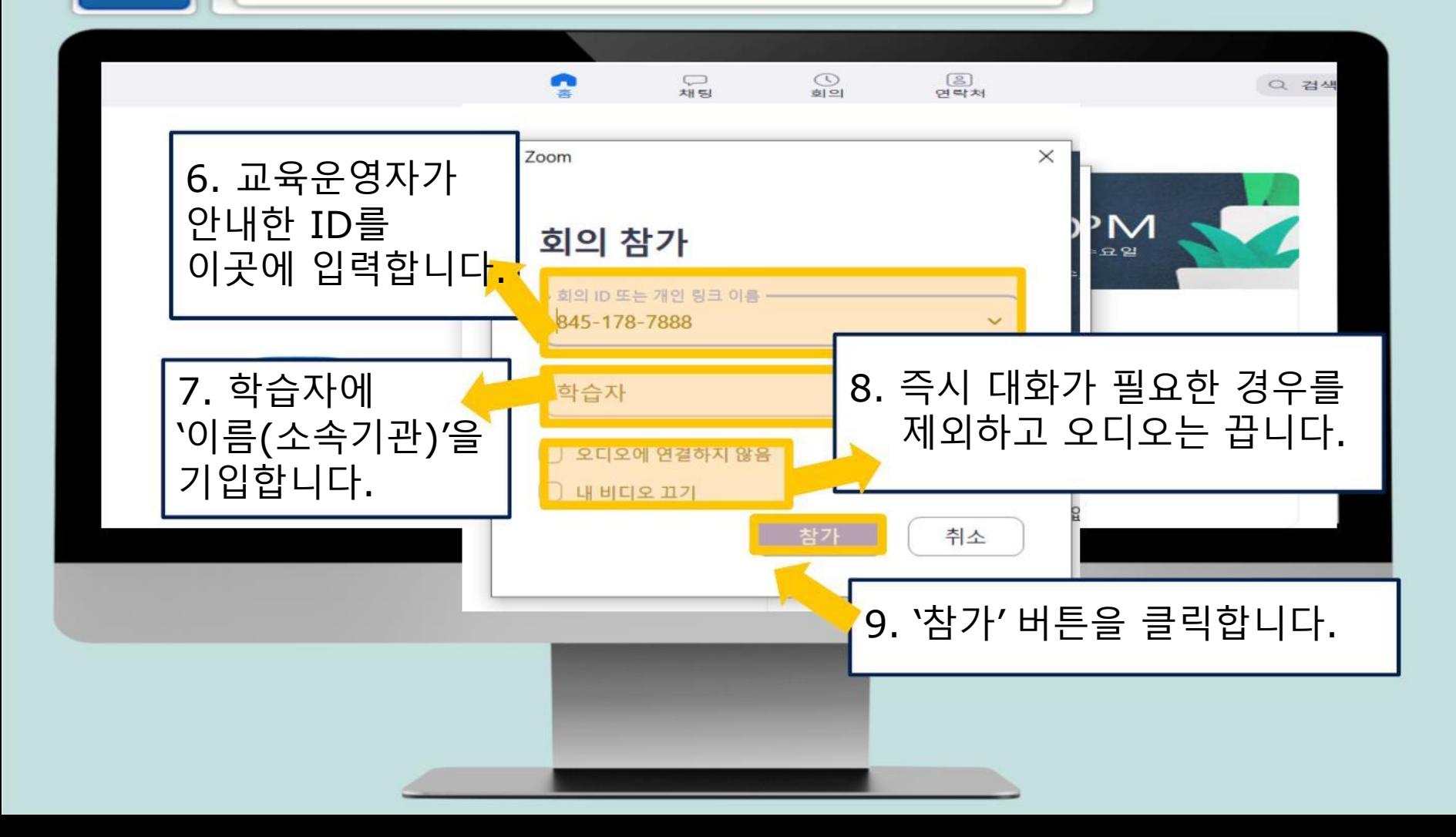

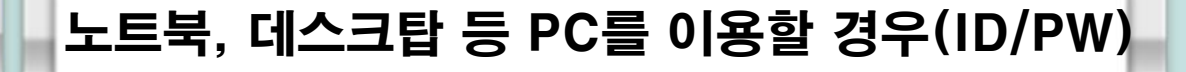

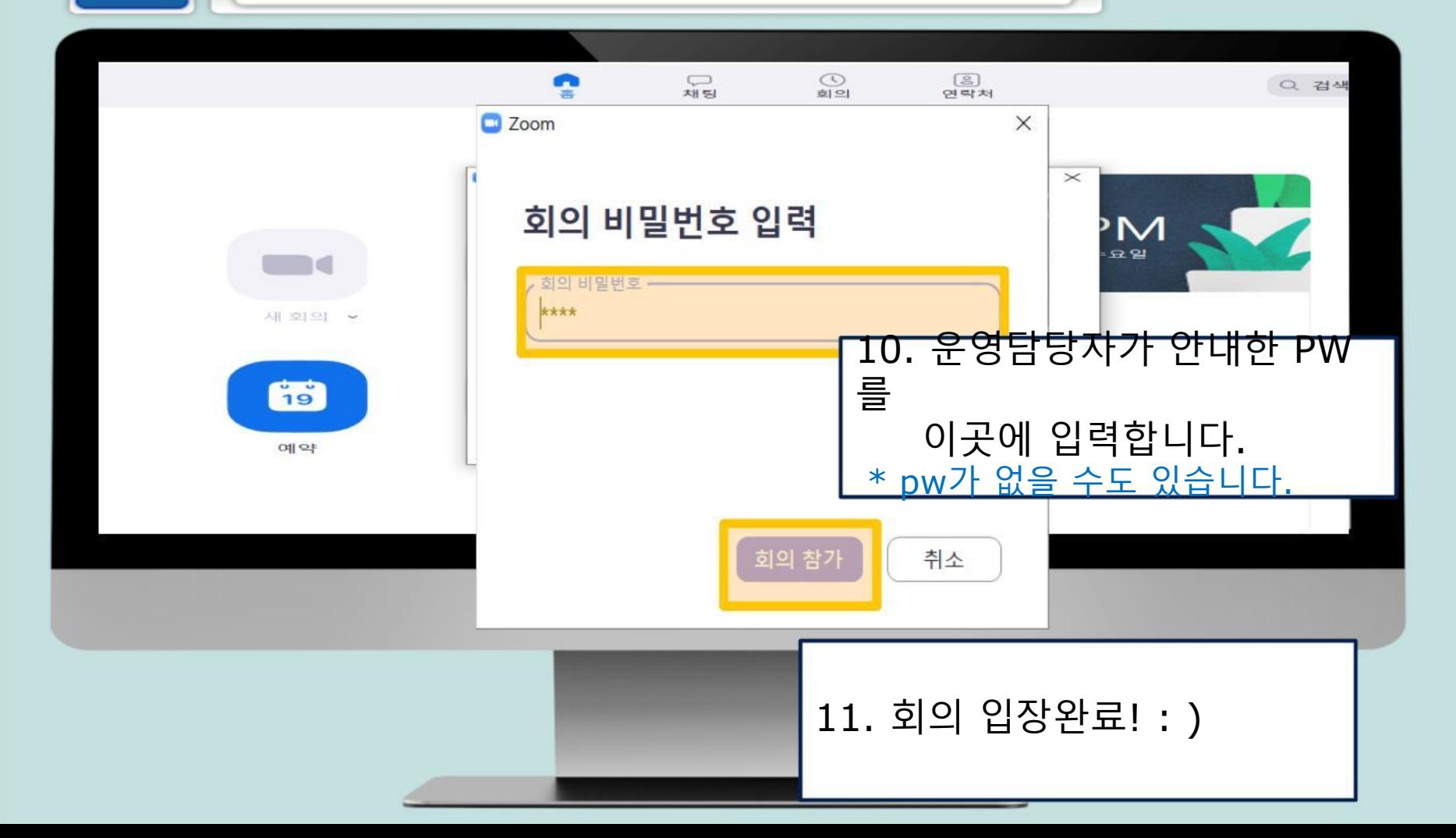

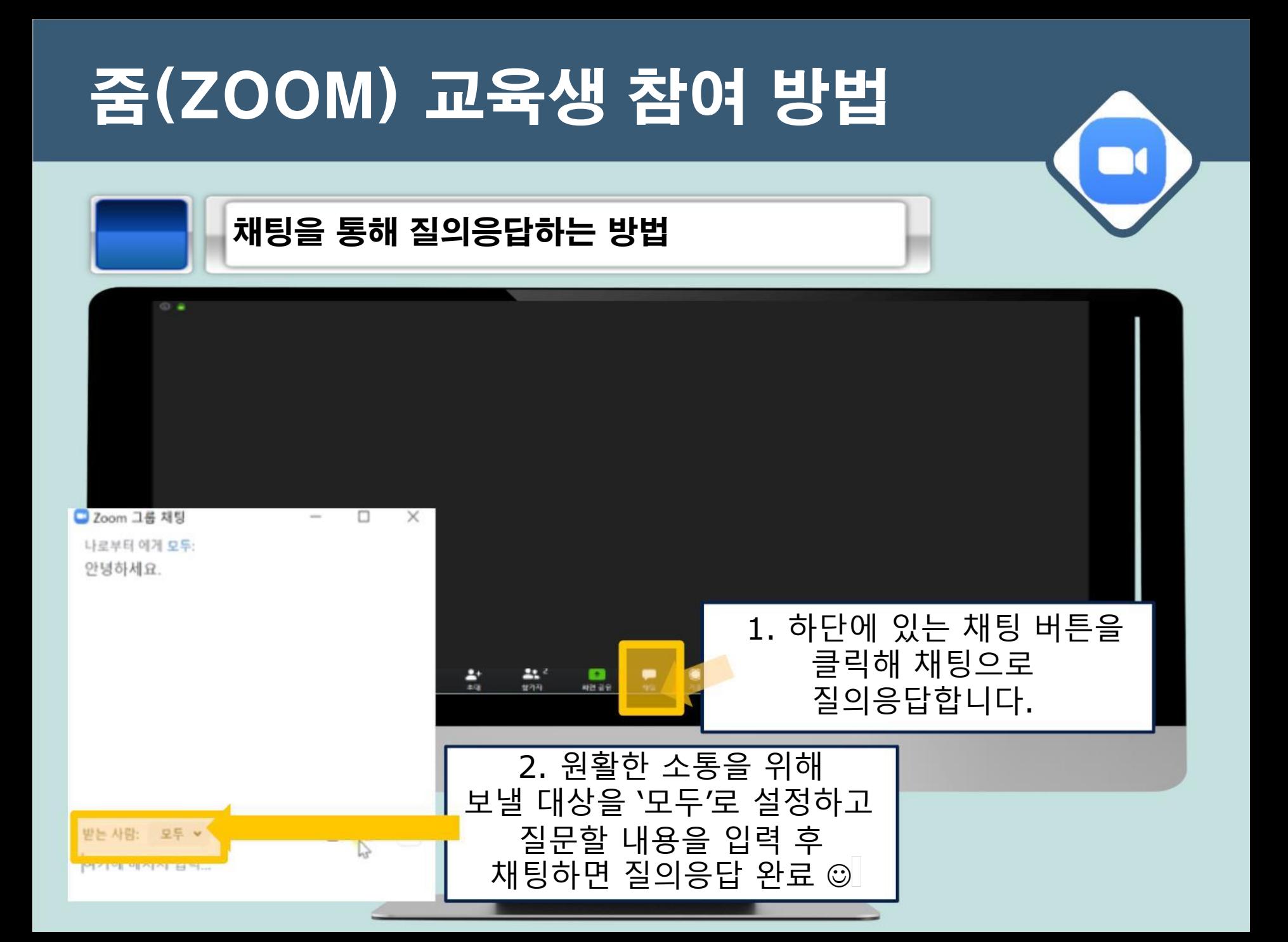

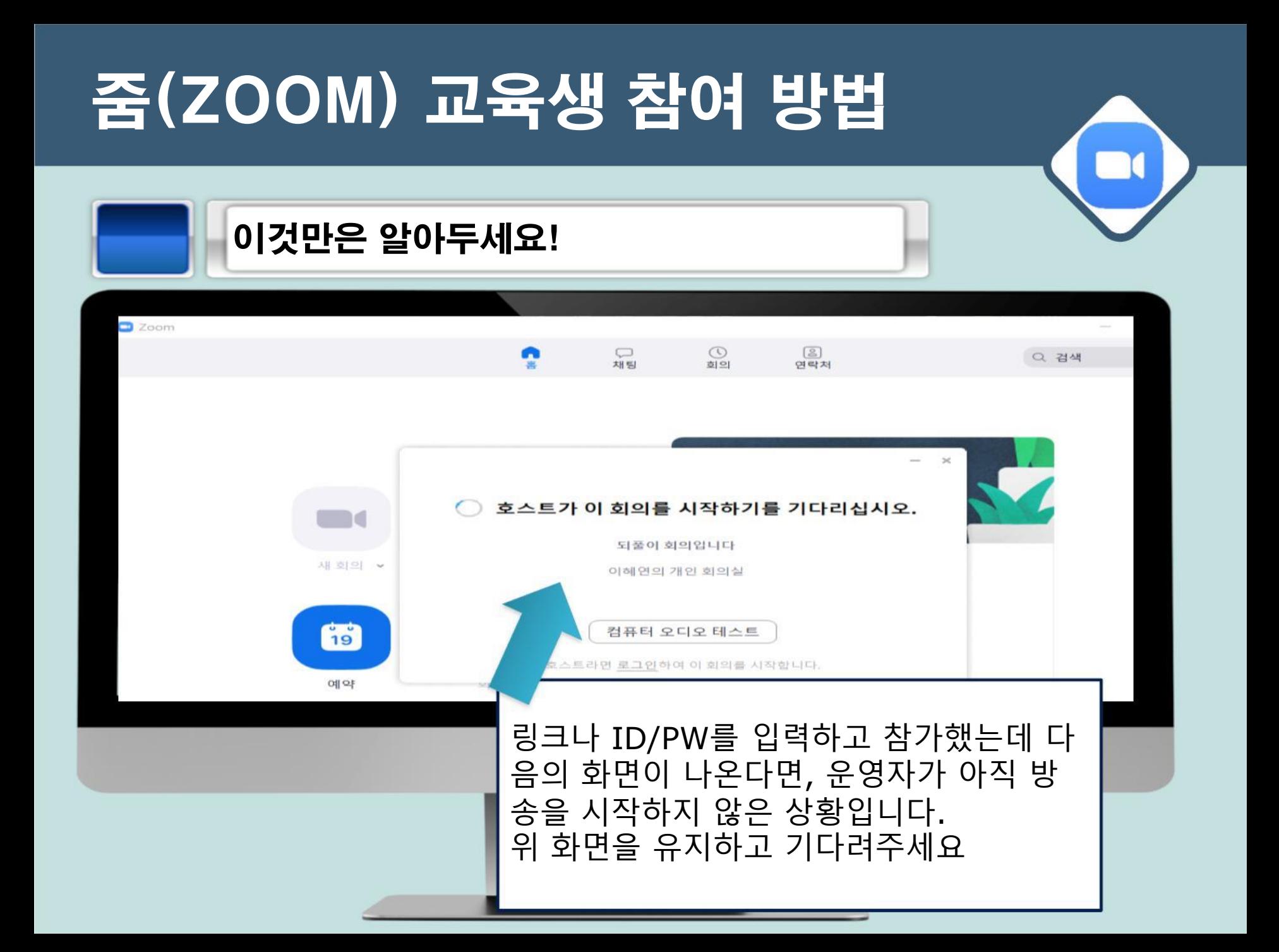

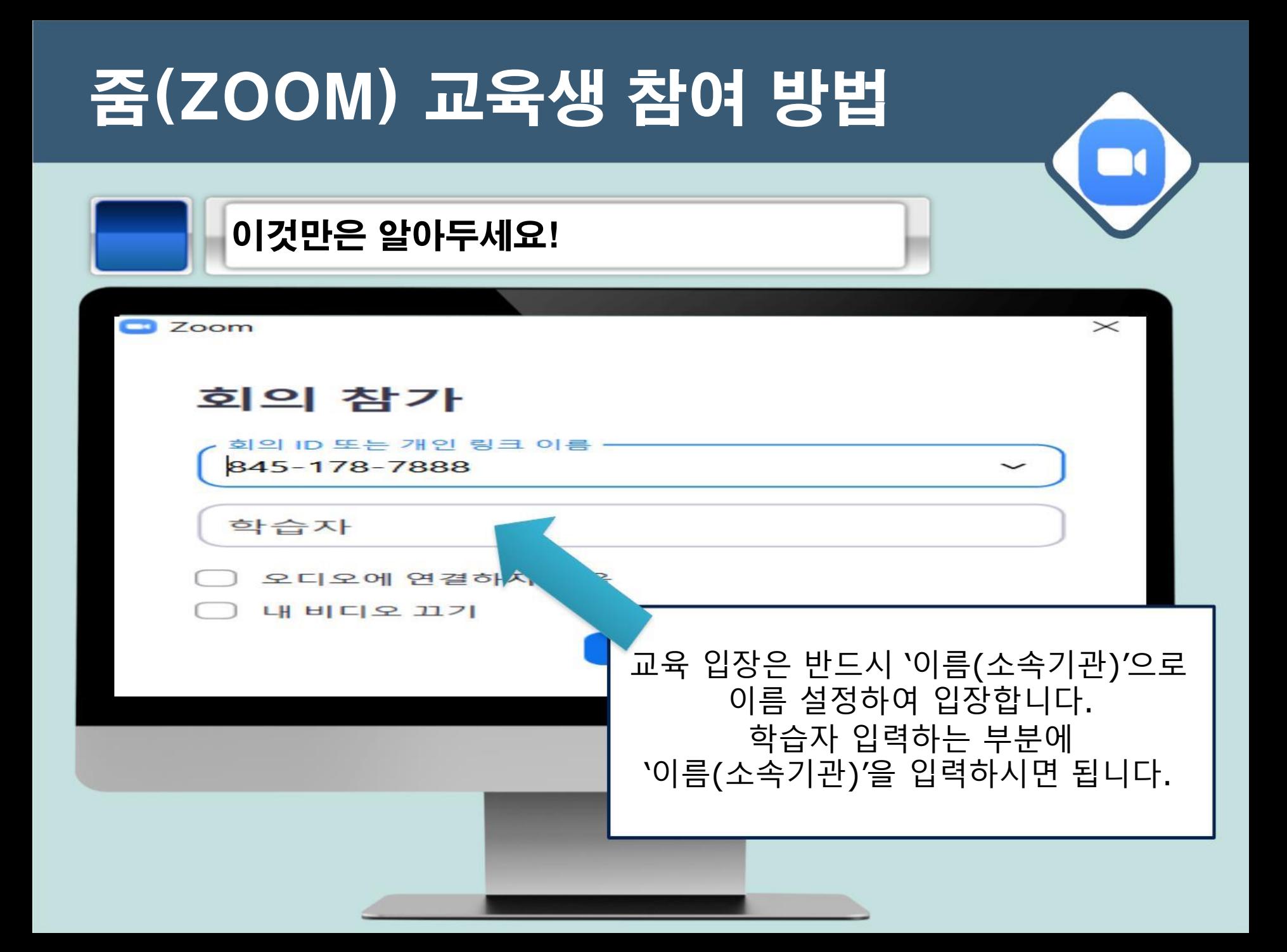

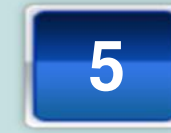

#### 5 실시간 화상강의 진행 시 주의사항

- 1. 얼굴과 목소리를 서로 보고 들을 수 있게 카메라(웹캠, 노트북카메라 등)를 켜두고 이어폰, 마이크 등을 세팅해주세요. (카메라가 탑재된 노트북과, 마이크 기능이 있는 이어폰을 추천드립니다.)
- 2. 강의 중엔 음소거 필수 ! 출석과 질문있는 경우에만 오디오를 켜서 말씀해주세요.
- 3. 카메라 및 마이크 기능이 준비 되시지 않은 분들은 채팅기능을 활용해주세요.

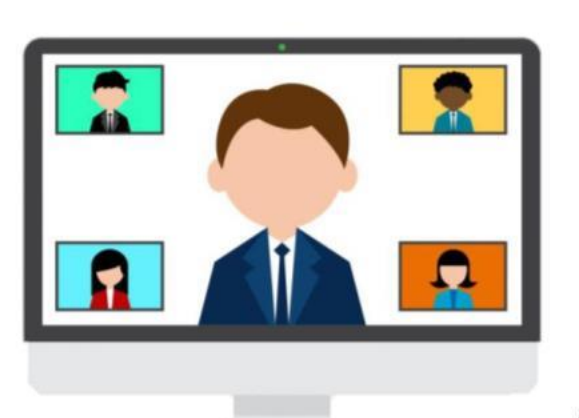